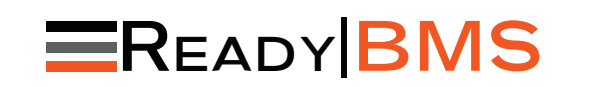

 MORNINGSTAR READYRAIL BATTERIE-MANAGEMENT ZUBEHÖR ZUR SYSTEMSCHNITTSTELLE

# Kurzanleitung

RB-BMS

 INHALT: BMS-Block; CAN-Schnittstellenkabel; CANBus-Abschlussstecker

#### WICHTIGE SICHERHEITSHINWEISE:

 *WARNUNG: Stromschlaggefahr Das Morningstar ReadyBMS muss von einem qualifizierten Elektriker entsprechend den Bestimmungen für elektrische Anlagen am Ort der Installation angeschlossen werden.*

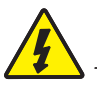

1

 *WARNUNG: Stromschlaggefahr*

 *Es gibt keine vom Benutzer zu wartenden Teile im BMS-Block. Sie dürfen das Gerät nicht demontieren oder versuchen, es zu* 

 *reparieren.*  beginnen.

MERKMALE und MONTAGE (siehe Detailabbildung zur Installation auf S. 4 – gegenüber)

1) Schalten Sie das Hostgerät aus.

2) Ziehen Sie den gelben Schieber heraus.

3) Stecken Sie den Block mit dem Schlitz nach unten auf die DIN-Schiene.

4) Schieben Sie den Block nach links. *Achtung:* Vor dem Zusammenstecken von Steckern und Buchsen ist darauf zu achten, dass die Pins und deren Sicherungen korrekt ausgerichtet sind. *Schieben Sie* den Block behutsam weiter nach links, damit die Blockstifte sicher in die weiblichen Gegenstücke des Hostgeräts einrücken.

5) Schieben Sie den gelben Schieber hinein, um den Block an der Schiene zu sichern.

6) Sichern Sie den Block bzw. die Blöcke mit der zum Hostgerät mitgelieferten Abdeckung, Klemme oder sonstigen Mitteln mit dem Host-Gerät bereitgestellt.

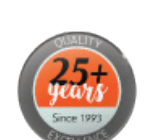

Kontaktinformationen: www.morningstarcorp.com Telefon: 1-215-321-4457

MORNINGSTAR

#### *WARNUNG: Stromschlaggefahr*

 *Trennen Sie vor der Installation des ReadyBMS alle Spannungsquellen zum Host und allen sonstigen angeschlossenen Geräten. Sie dürfen den BMS-Block nicht installieren oder entfernen, wenn das Hostgerät eingeschaltet ist.*

> *WARNUNG: Stromschlaggefahr* Lesen Sie alle Anweisungen,

 Warn- und Vorsichtshinweise im Handbuch, bevor Sie mit der Installation

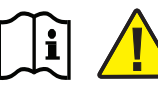

**ACHTUNG:** Diese Anleitung ist in Verbindung mit dem vollständige Produkthandbuch zu benutzen, da dieses wichtige Hinweise enthält.  *Produkthandbuch zu benutzen, da dieses* wichtige Hinweise enthält. Lesen Sie das ReadyBMS-Produkthandbuch sorgfältig durch. Dort finden Sie alle technischen Daten sowie Sicherheits-, Regulierungs- und Garantiehinweise und alle nötigen Installations-, Konfigurations- und Bedienungsanweisungen.

Scannen Sie den QR-Code, um sich das vollständige Online-Handbuch anzeigen zu lassen.

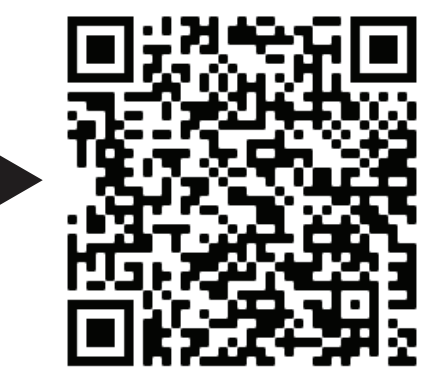

Das ReadyBMS erfordert ein Morningstar ReadyRail™-fähiges Hostgerät, wie beispielsweise ein GenStar-Kontrollsystem oder ein ReadyEdge-Kommunikationszentrum, um eine Montagefläche, Spannungsversorgung und Programmiermöglichkeit bereitzustellen.

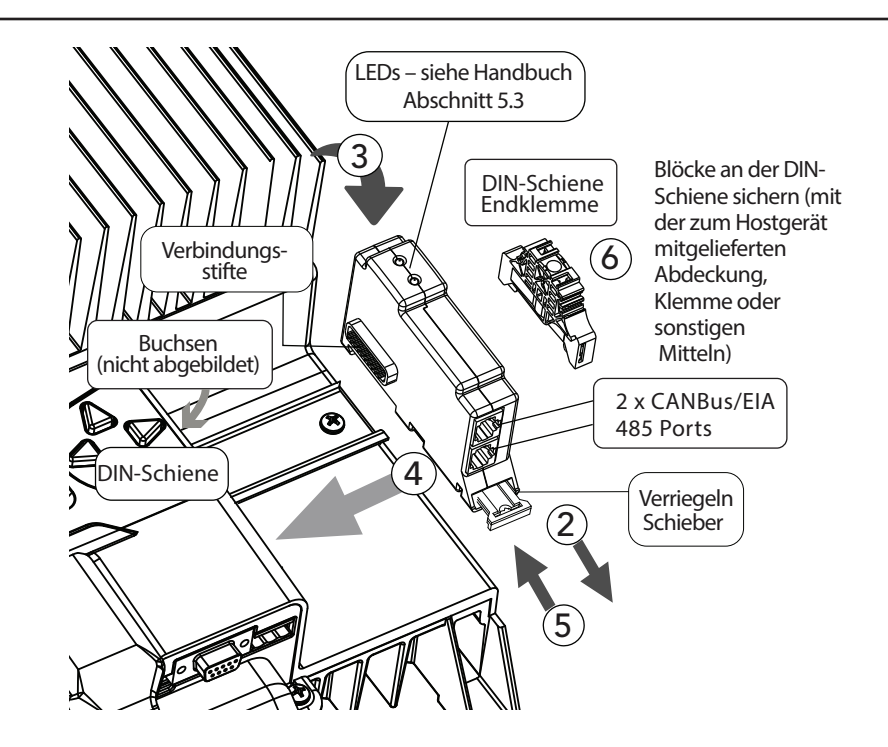

www.morningstarcorp.com and the community of the community of the community of the community of the community of the community of the community of the community of the community of the community of the community of the com

2

### VERBINDUNGEN

Für CANBus-fähige Batterien: Verwenden Sie ein 8-adriges RJ-45-Durchgangskabel und verbinden Sie eines der Enden mit einem der RJ-45-Anschlüsse des BMS-Blocks an – siehe Abbildung 2-1 im Handbuch. Verbinden Sie das andere Ende mit einem CANBus-Anschluss der BMS-Batterie. Alle unterstützten Batterien entsprechen der CAN-Pinkonfiguration – Einzelheiten dazu siehe CANBusfähige Batterien auf S. 6 – gegenüber.

 *HINWEIS: Wenn der BMS-Block mit dem einzigen Regler des Systems verwendet wird oder sich am Ende eines CANBus-Netzwerks befindet, wird für den RJ-45-Anschluss des BMS-Blocks, der nicht mit der BMS-Batterie verbunden ist, ein Abschlussstecker mit 120-Ohm-Abschlusswiderstand benötigt, der über die CANL- und CANH-Leitungen installiert wird. Im Lieferumfang ist ein BMS-Block-Kommunikationsabschlussstecker enthalten. Zu allen CANBus-Abschlussanforderungen auf BMS-Batterieseite lesen Sie die Dokumentation des Herstellers der BMS-Batterie.* 

 *HINWEIS: Bei parallel geschalteten Batterien lesen Sie in der Dokumentation des Herstellers der BMS-Batterie, wie die Batteriebank an den BMS-Block angeschlossen wird.*

#### CANBus-fähige Batterien

Alle *aktuell* unterstützten Batterien entsprechen der CAN-Pinkonfiguration. Eine aktuelle Liste der vom ReadyBMS unterstützten Batteriespeicherprodukte finden Sie unter www. morningstarcorp.com. Für CANBus-fähige Batterien wird eine Kabelbaugruppe mit der in der folgenden Tabelle und Abbildung angegebenen Konfiguration benötigt. Für manche BMS-Batteriesysteme wird u. U. eine modifizierte Kabelbaugruppe benötigt (getrennt lieferbar).

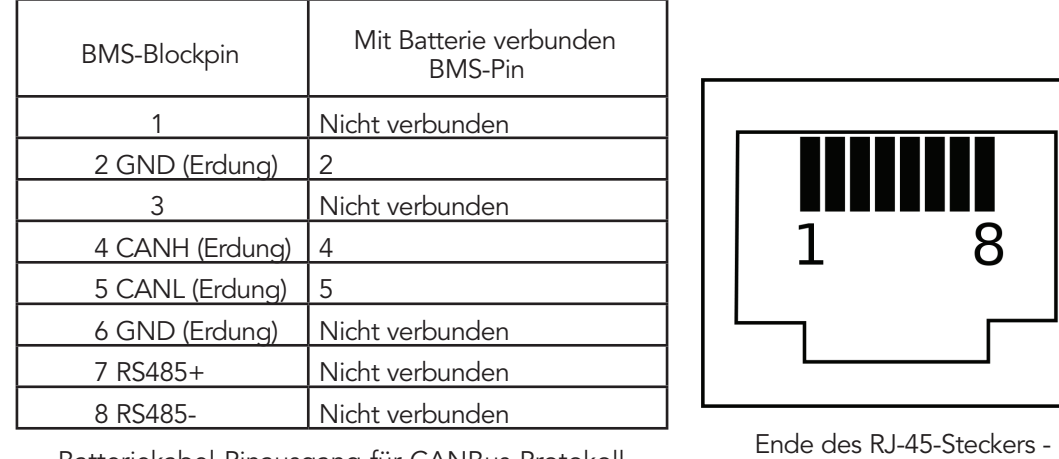

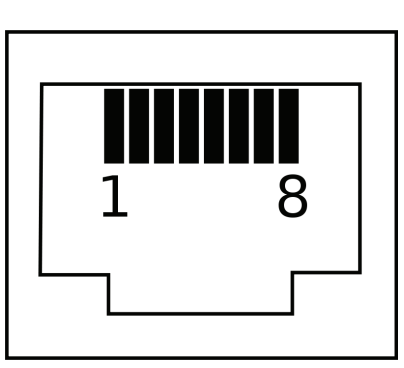

5 6 Batteriekabel-Pinausgang für CANBus-Protokoll katteriekabel-Pinausgang für CANBus-Protokoll katteriekabel katter

KONFIGURATION *– Schließen Sie zunächst die Batterie am Hostgerät an, um das Hostgerät-BMS-System mit Spannung zu versorgen.*

#### Allgemeines

• Der BMS-Block wird bei Inbetriebnahme des Hostgeräts, wie beispielsweise GenStar MPPT, über das lokale Display konfiguriert.

• Die einzige nötige Konfigurationseinstellung ist die Zuweisung eines kompatiblen BMS-Batteriesystems; jedoch kann auch während der Inbetriebnahme ein BMS-LVD-LVR-Profil konfiguriert werden.

• Der BMS-Block empfängt und konfiguriert automatisch alle externen BMS-Batterieladeparameter.

## Konfiguration – Zugriff und Änderungen

Zugriff und Änderung des MS-Batterietyps sind nach der Inbetriebnahme auf dem lokalen Zählerdisplay per werkseitiger Rückstellung (Wiederinbetriebnahme) möglich. Navigieren Sie zu:

*Commands\System\Reset to Factory Settings (Befehle\System\Auf Werkseinstellungen zurücksetzen)*

# LED-ANZEIGEN und FEHLERBEHEBUNG

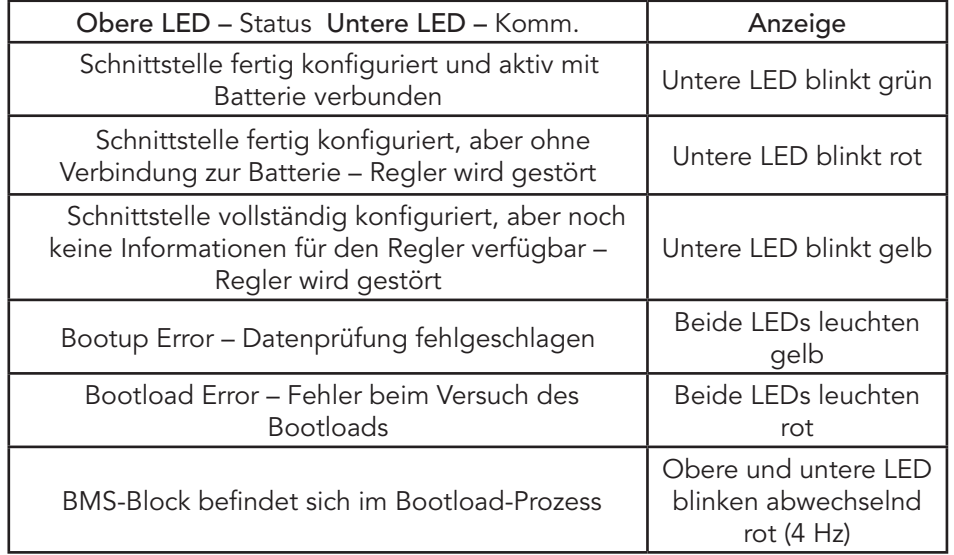